# **Create Custom Transitions**

- To Enter the Custom Transition Window click on the AB symbol in a slide
- Then click on the Manage Transitions button

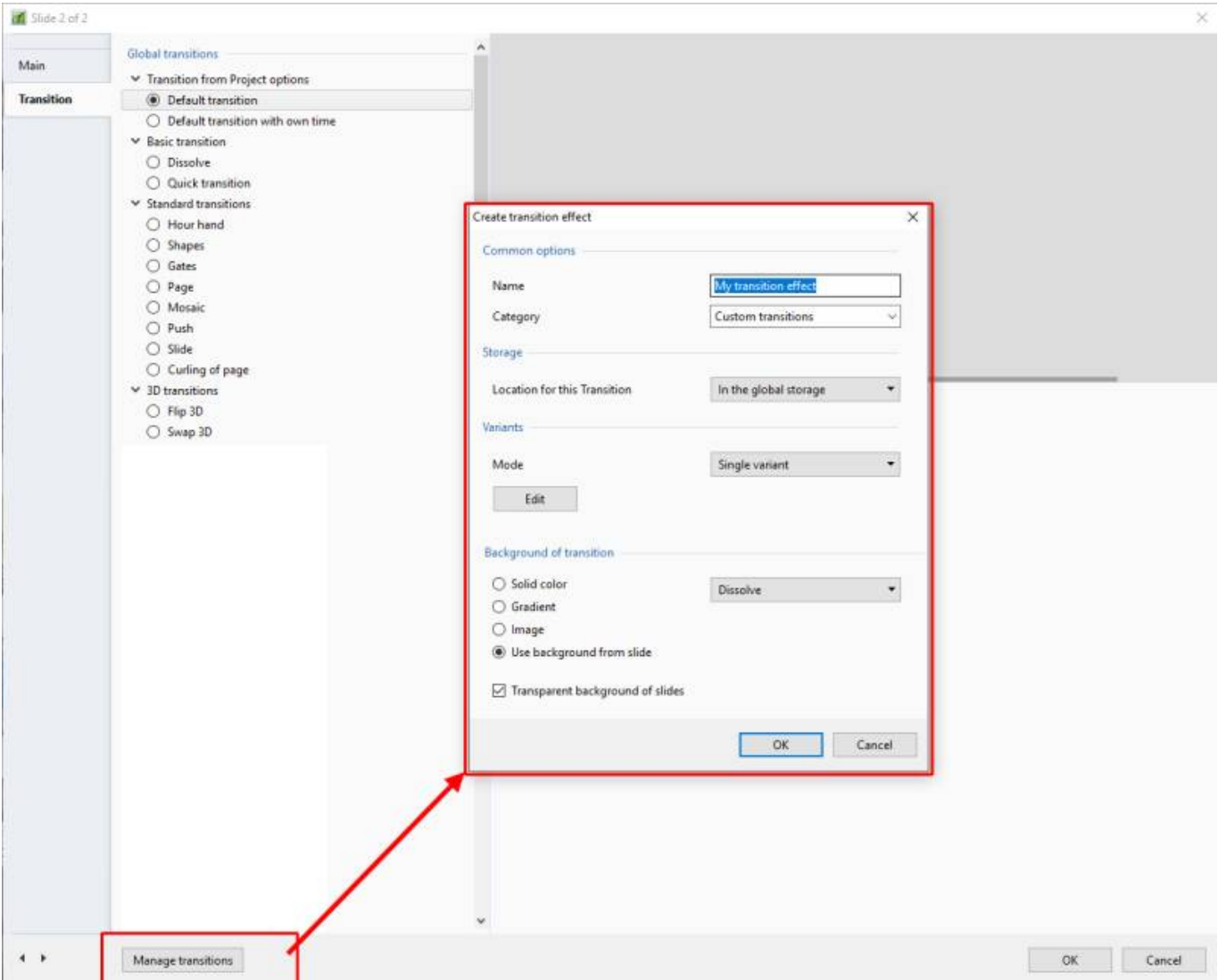

- In Version 9 Custom Transitions can be saved either in the "Global Storage" or "Embedded" into the Current Project
- Click on Create Transition to enter the "Create Transition Effect" Editor

## **Create Transition**

 $\pmb{\times}$ 

- By choosing "Global Storage" the Custom Transition will be available for future projects
- CT's in the Global Storage can be Cloned and Moved to the Embedded Transitions area (current project)
- By choosing "This Project" the Custom Transition will be available in this project only
- Next, choose a Variant

 $\pmb{\times}$ 

Last update: 2022/12/18 en-us:9.0:how\_to\_v9:customtransitions https://docs.pteavstudio.com/en-us/9.0/how\_to\_v9/customtransitions?rev=1581503653 11:20

Choose Background Options and Click on Edit

## **Single Variant**

## $\pmb{\times}$

The Aspect Ratio is automatically chosen to suit the Project Options AR

#### **Multi Variant - List**

## $\pmb{\times}$

- Click on "+" to add a Variant to the List
- Click on "-" to Delete a Variant
- Click on Edit to proceed to the Editor
- Close the Editor Window by clicking on the "X" at top right to return to this Window
- Click on OK to Save

#### **Multi Variant - Buttons**

### $\pmb{\times}$

- Choose a Preset Variant
- Click on an Arrow Button
- Click on Edit to proceed to the Editor
- Close the Editor Window by clicking on the "X" at top right to return to this Window
- Click on OK to Save

### **After Creating a Custom Transition it would be good practice to Export it to a folder somewhere on your HD called "Exported Slide Styles"**

## **Global vs Embedded Transitions**

- The **Global Transitions** section contains both the Preset PTE Transitions and the Custom Transitions which you can Create yourself or Import from the Forum etc.
- The "Manage Transitions" button has a dropdown menu which allows the Option to "Clone" a Custom Transition
- The Cloned Copy can then be either edited to create a Variation or "Moved to the Local Storage" (**Embedded Transitions**)
- When creating a "Backup in ZIP" (BIZ) to export to another PC which might not have the Custom Transition it is included for use when the BIZ is unzipped
- The Global Custom Transitions are Embedded in Executable files

From: <https://docs.pteavstudio.com/>- **PTE AV Studio**

Permanent link: **[https://docs.pteavstudio.com/en-us/9.0/how\\_to\\_v9/customtransitions?rev=1581503653](https://docs.pteavstudio.com/en-us/9.0/how_to_v9/customtransitions?rev=1581503653)**

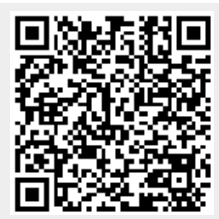

Last update: **2022/12/18 11:20**